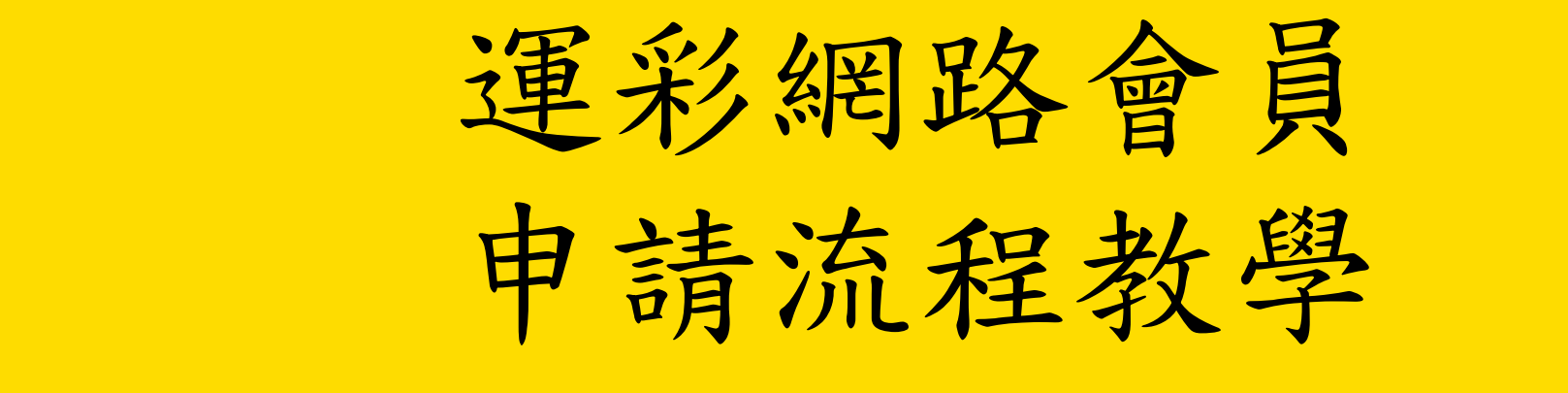

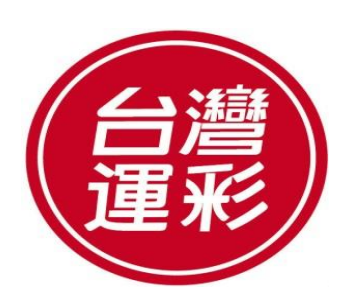

**TAIWAN SPORTS LOTTERY**

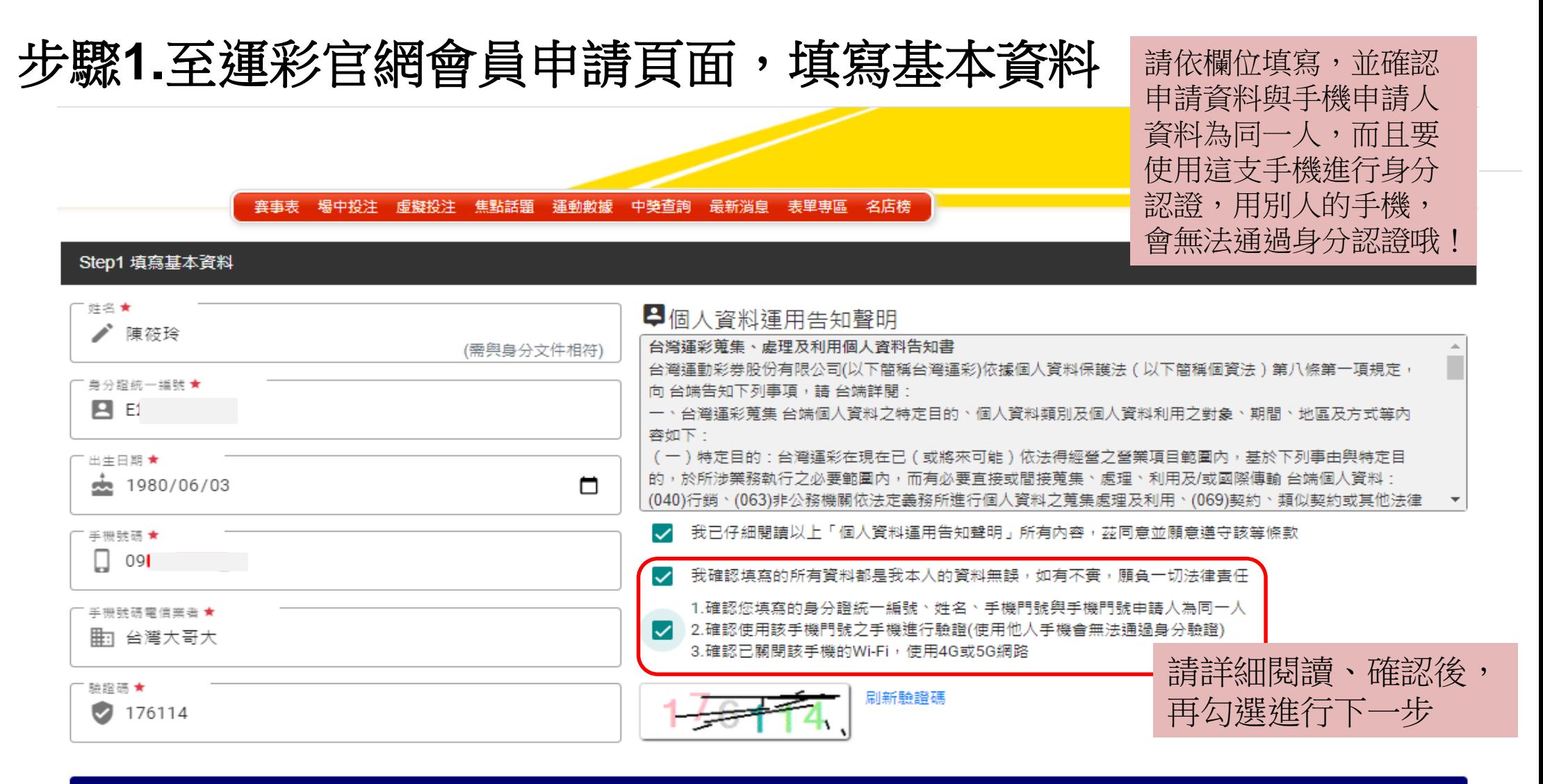

提醒你· 1.每個身分證統一編號,僅能申辦一個運彩網路會員帳號。 2.申請者不得為未成年人,外籍人士請洽投注站索取書面申請書辦理。 3.申請人填寫的資料,台灣運彩將透過「臺灣網路認證股份有限公司」所提供的「行動身分識別服務」之行動網路進行身分認證。

## 步驟**2.**輸入您手機收到的手機簡訊驗證碼

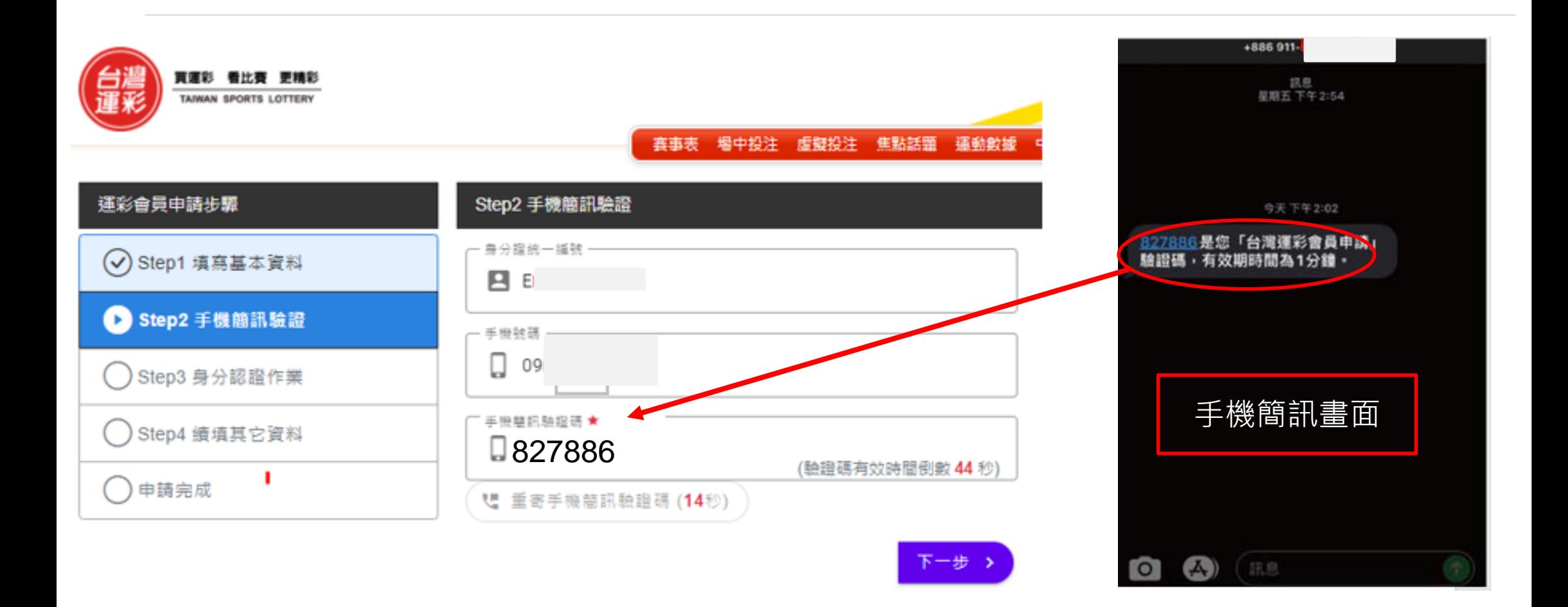

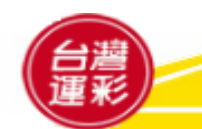

**TAIWAN SPORTS LOTTERY**

# 步驟**3**.進入身分認證作業,請確認關閉您手機的**WiFi**功能

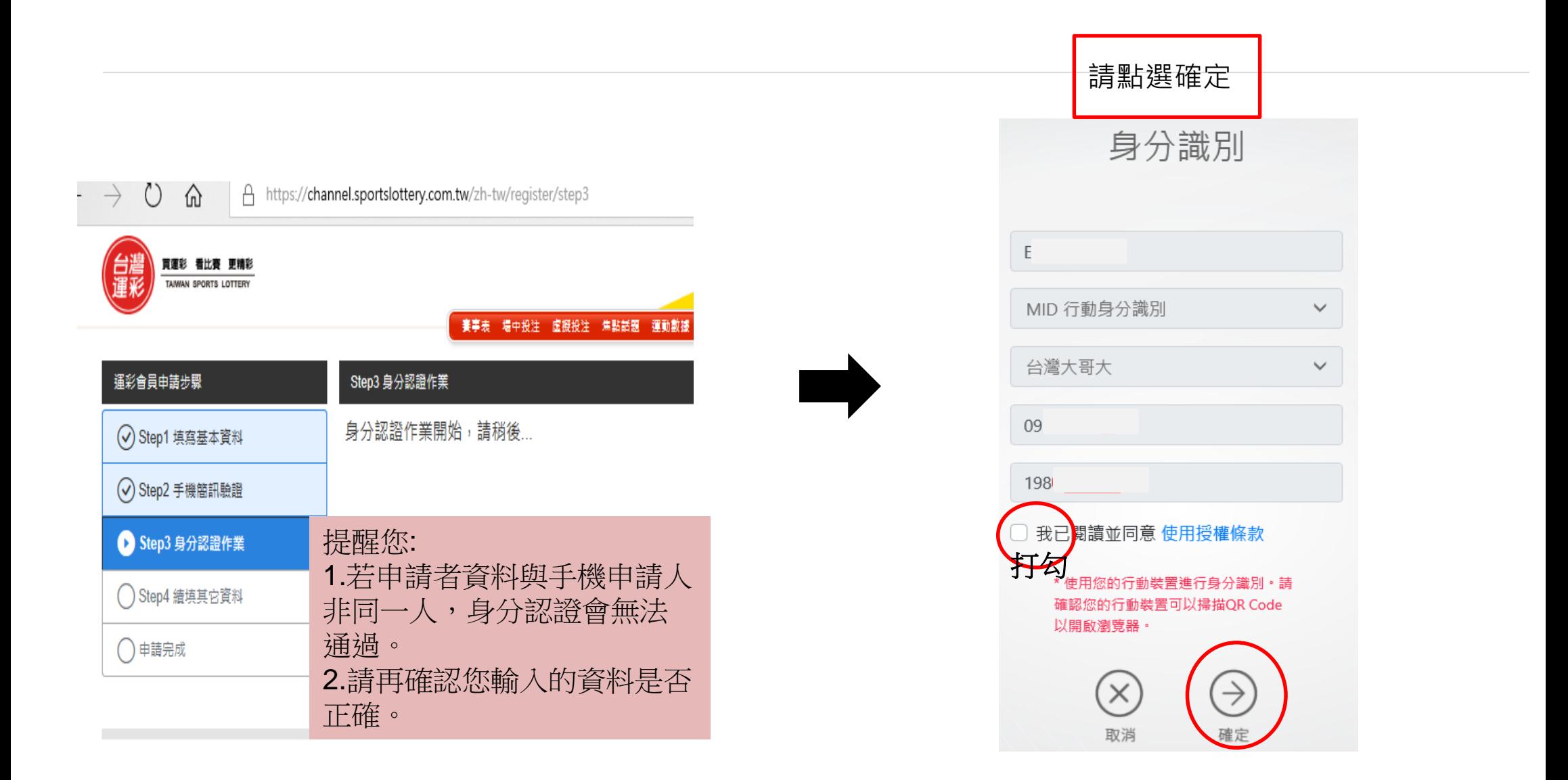

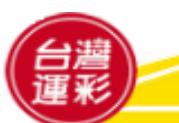

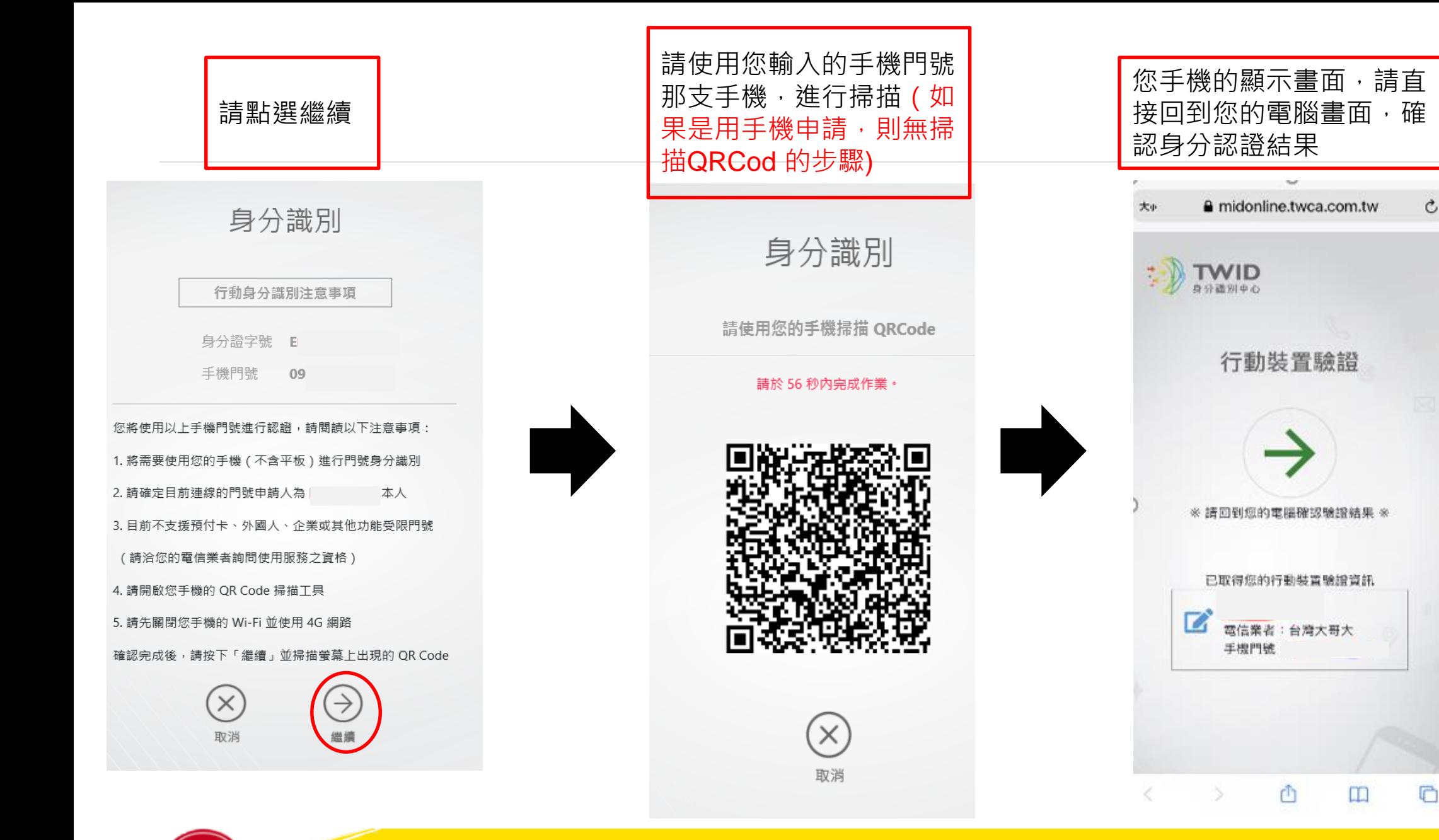

### **TAIWAN SPORTS LOTTERY**

Ò

如您的電腦畫面出現以下訊息,代表您身分認證 未通過,請確認以下資訊

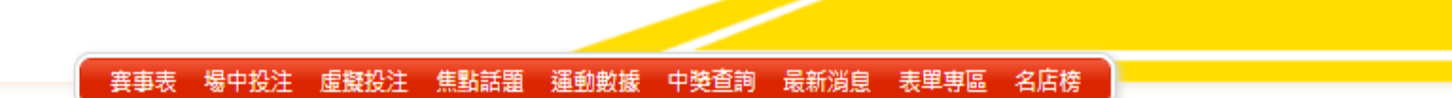

### 身分認證未通過

## 您未通過身分認證作業,請確認下列事項:

1.請確認電信業者選擇是否正確。

2.請確認你的出生年月日是否正確。

3.請確認您輸入的身分證統一編號與手機門號申請者是否一致。

4.確認您手機Wi-Fi是否已關閉。

5.請確認您是否使用同一支手機 ( 為輸入申請資料的手機門號所使用的手機 ) 進行認證。

重新申請 >

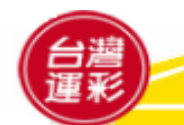

◎會員申請 ◎登入

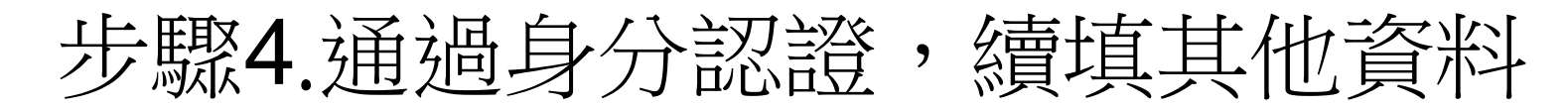

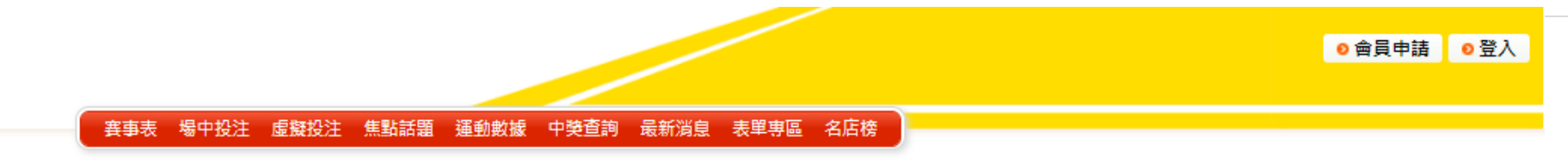

### Step4 續填其它資料

您已完成身分認證作業,請續填其他申請資料,完成會員申請程序。

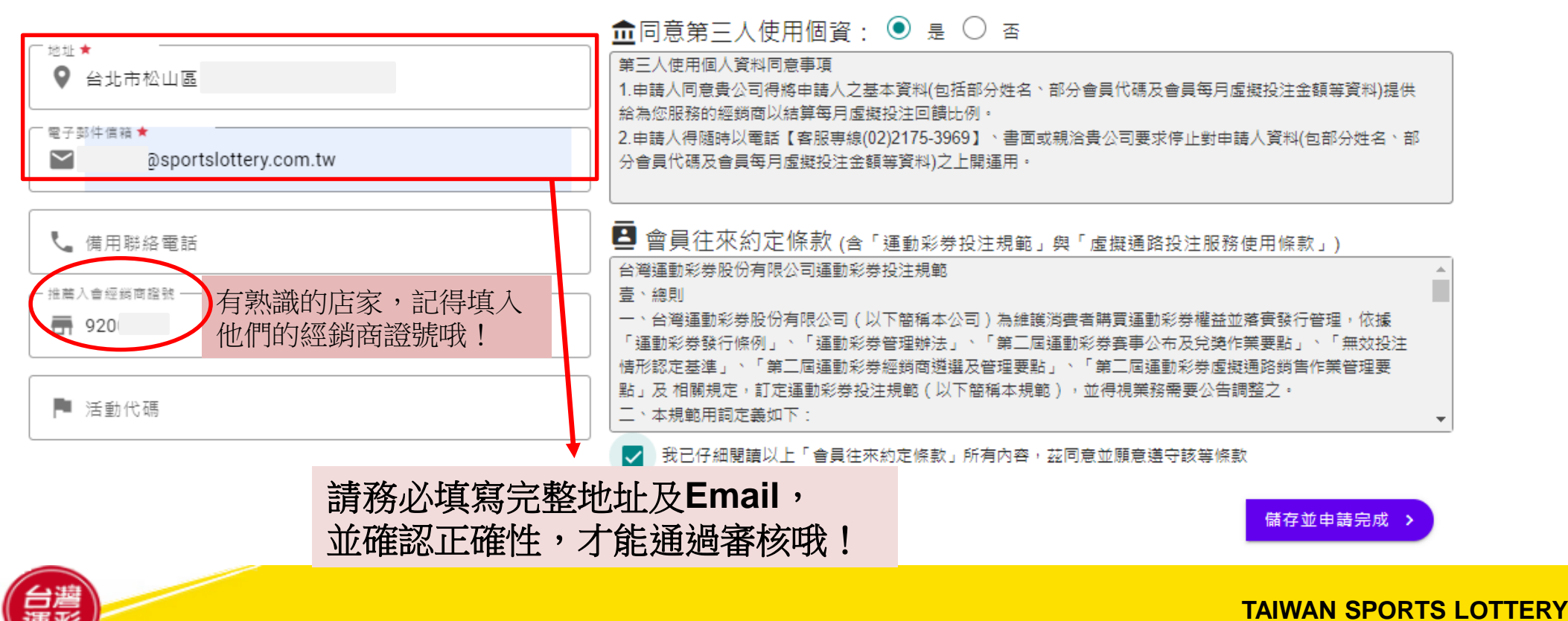

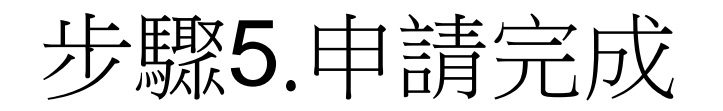

#### | 運動數據|| 中學查詢|| 最新消息|| 表單專區|| 名店榜 場中投注 虚擬投注 焦點話題

### 申請完成

您已經完成會員申請,審核結果會以Email通知您,如未收到Email通知信函,請洽運 彩客服中心。

> 1.這個頁面表示您的申請資料已經送出了,不需再重 新申請,請耐心等候,運彩將會盡快審核您的申請, 發送Email通知函給您。 2.會員出金方式:請提供會員本人國內金融機構之新 台幣存款帳號存摺影本,並註明會員身分證統一編

號及簽名,**Email**或傳真**02-27151941**至運彩客服中

心。 [service@sportslottery.com.tw](mailto:service@sportslottery.com.tw)

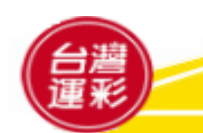